Published on *CMS RNE* (<https://cms.rne.eu>)

[Home](https://cms.rne.eu/) > Version 2.11.0 Changes

# **Version 2.11.0 Changes**

#### [Content](https://cms.rne.eu/pcs/content/version-2110-changes#)

# **DATE**

**2021.01.13 - PCS EC version 2.11.1** was deployed on production, test1, and test4.

### **CHANGES/FIXES**

- The Validity Period is not updated when the timetable period is changed after the RU Path step. Disable the timetable period field for persisted drafts, instead of resetting the draft state.
- When you navigate from the Calendar Template step to some previous step, the Calendar Template step stays active and it looks like broken
- Dossier wizard Skip button redirects to the dashboard. When I click on the skip button in the calendar template step it redirects me to the dashboard page and the dossier is saved as a draft.
- RNE-JO user access to dossier history view and dossier archive versions
- Dossier Wizard is broken when you navigate from Timetable to Dossier wizard view
- Test3 Login failed for admin (pfadm) and for all RFC accounts. Ticket[:https://rne.deskero.com/agent/ticket/view/5ff6d5bfe4b0b79af0364b61](https://rne.deskero.com/agent/ticket/view/5ff6d5bfe4b0b79af0364b61)
- Check the PaP import process for RFC08. Ticket created[:https://rne.deskero.com/agent/ticket/list?pending&ticket=5ff701c7e4b068f...](https://rne.deskero.com/agent/ticket/list?pending&ticket=5ff701c7e4b068ffd2207b1e)
- User contact info deleted with save button. Ticket created:[https://rne.deskero.com/agent/ticket/list?my&ticket=5ff81d06e4b0b79af036...](https://rne.deskero.com/agent/ticket/list?my&ticket=5ff81d06e4b0b79af0367ccc)
- Remove unused offset columns
- Remove unused offset columns. Delete the following fields from the TRASSEELEMENT DB table:
	- o EARLIEST ARRIVAL TIME OFFSET
	- o LATEST ARRIVAL TIME OFFSET
	- o EARLIEST DEPARTURE TIME OFFSET
	- o LATEST DEPARTURE TIME OFFSET
- "Only this page" should be the default when selecting dossiers in a grid
- Sub-paths with offset running outside of Validity Period. The problem if the dossier has two territories.
	- T1: S1 01.05.2022 31.05.2020, running on Mondays in May and there is offset

- T2: S2 - 12.11.2021 - 10.12.2022, running on Tuesdays in May and 01.06 June, no offset and because of the validity period in T1-S1, the last path section will not run on 01.06 and the path variants will not be consistent.

The test case on test 3 (user: rade, dossier id: 227207)[:https://pcstest3.rne.eu/pcs/#/app/dossier/227207/geography/timetable/RU](https://pcstest3.rne.eu/pcs/#/app/dossier/227207/geography/timetable/RU).

Proposal: Try to extend the validity period to 01.05.2021-01.06.2022 in order to be sure that the day will be included and the PV will be consistent.

Implementation details: the change should be done in CalendarService, after offset calculation and before calendar resolving

- Update angular to version 11
- Operation Points View add/edit options for countries, not in CRD. Create a view where the operational IM or admin will be able to add/edit operation points. This option

*KROE* 

should be available only for countries that are not in CRD (BigData DB) -> if a given country does not have operation points with BIG\_DATA\_ID. Create a handler for performing add/edit operations. Create a view for add/edit actions.

- Operation Points View Show Operational IM. Add operational IM as additional property in the select input for the country. Agency group has information for country and operation IM.
- Update PaP ids and International Train Number of given PaP dossiers. Ticket created:
	- [https://rne.deskero.com/agent/ticket/list?pending&ticket=5ffc14c7e4b0499...](https://rne.deskero.com/agent/ticket/list?pending&ticket=5ffc14c7e4b0499b57c789cc)
	- <https://rne.deskero.com/agent/ticket/view/5ffd7580e4b0499b57c7ca0b>
	- [https://rne.deskero.com/agent/ticket/list?pending&ticket=5ffd64e8e4b0499...](https://rne.deskero.com/agent/ticket/list?pending&ticket=5ffd64e8e4b0499b57c7c45e)
- Common mandatory train parameters:
	- For PaPs:
		- **TRAIN LENGTH**
		- **WEIGHT OF CARRIAGES**
		- **PLANNED SPEED.**
	- CT dossiers:
		- **TRAIN WEIGHT**
		- **TRAIN LENGTH**
		- **LENGTH OF CARRIAGES**
		- **WEIGHT OF CARRIAGES**
		- **ACTIVITY TYPES**
	- RU-IM Pair Dossiers: default + the one defined by IM. Default:
		- **TRAIN WEIGHT**
		- **TRAIN LENGTH**
		- **LENGTH OF CARRIAGES**
		- **WEIGHT OF CARRIAGES**
		- **F** TRAIN MAX SPEED
		- **ACTIVITY TYPES**
		- $\blacksquare$  LOCO TYPE
		- **TRACTION MODE**
- PaP Re-Import Update of involved C-OSS agencies. In case when the user try to update involved RFC agencies of an already imported PaP an error occurs
- Email notification dossier promotion failed. Ticket created:[https://rne.deskero.com/agent/ticket/list?toReply&ticket=5ff48658e4b0b79...](https://rne.deskero.com/agent/ticket/list?toReply&ticket=5ff48658e4b0b79af03610b5)
- Operation points edit view improvements. Remove agency sub-type field, by default the default value should be true. Change the label for enee code to Enee code or Enee id.

(PCS EC [Sprint](https://cms.rne.eu/pcs/pcs-documentation-0/pcs-ec-sprint-65) 65 created for this release notes)

 $\blacktriangleright$  [Print](https://cms.rne.eu/pcs/content/version-2110-changes#)

**[Printer-friendly](http://cms.rne.eu/print/35598) version** 

[Send](http://cms.rne.eu/printmail/35598) by email

#### **A** PDF [version](http://cms.rne.eu/printpdf/35598)

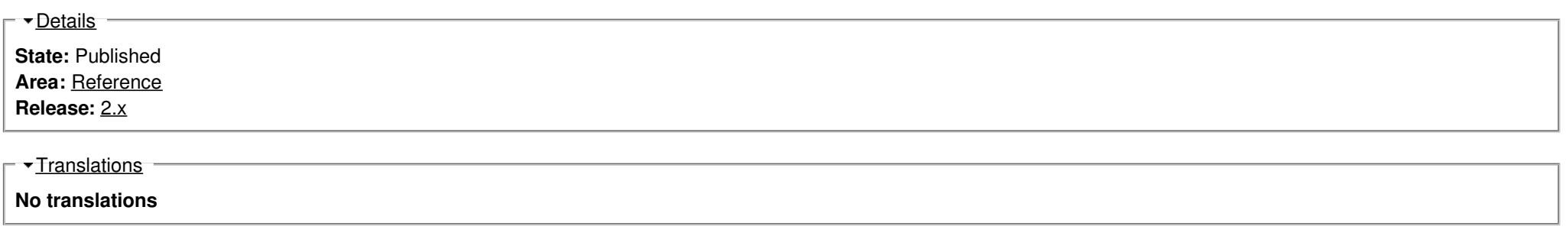

**Source URL:** https://cms.rne.eu/pcs/content/version-2110-changes